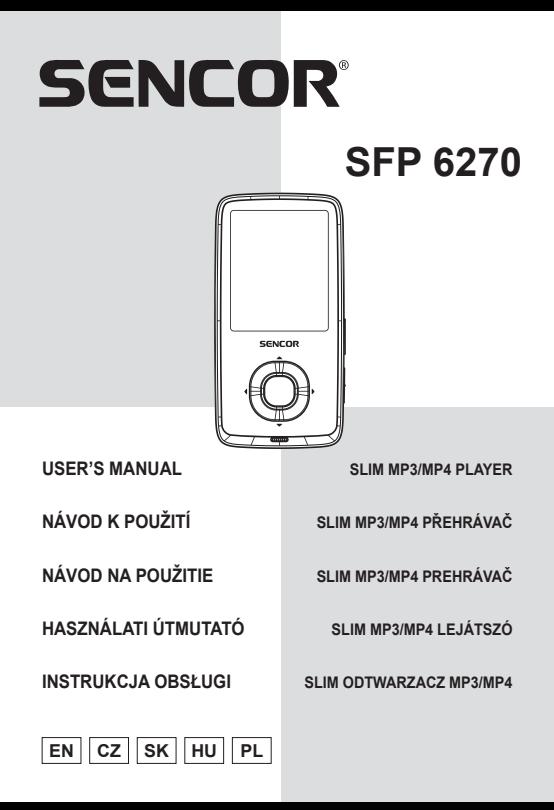

## **1. Nejdůležitější vlastnosti**

- 1,8" TFT (4,6 cm) displej
- Podpora MP3, WMA formátů zvuku
- Podpora video formátu MPEG-4 (AVI)
- Vestavěné FM rádio
- Synchronní zobrazení textů skladeb
- Vícenásobné režimy EQ a režimy opakovaného přehrávání
- Podpora JPG formátu obrázků
- Vestavěný mikrofon pro záznam
- Podpora čtení E-knih ve formátu txt
- Doba přehrávání videa: 6 hodin Audio
- Doba přehrávání audia: 16 hodin
- $\bullet$  Rozměry: 78 x 39 x 8 mm
- Hmotnost: 28 g

# **2. Popis přehrávače**

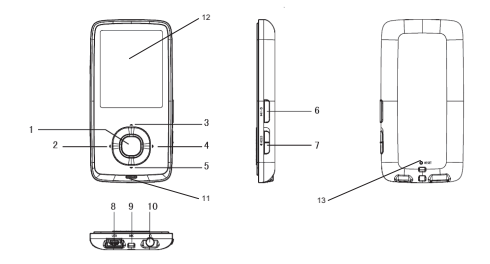

- 1. Menu / OK<br>2. předchozí /
- předchozí / rychle dozadu
- 3. hlasitost +
- 4. další / rychle dopředu
- 5. hlasitost -
- 6. Zapnutí/vypnutí napájení a přehrávání/pauza
- 7. tlačítko uzamknutí
- 8. USB port
- 9. řemínek na krk
- 10. konektor sluchátek
- 11. mikrofon
- 12. displej
- 13. reset

## ● **Zapnutí/vypnutí napájení**

Při vypnutém napájení dlouze stiskněte tlačítko  $\blacktriangleright$ II \  $($ <sup>1</sup>) pro zapnutí přehrávače.

Při zapnutém napájení dlouze stiskněte tlačítko  $\blacktriangleright$ II \  $\circlearrowleft$  pro vypnutí přehrávače.

**● Uzamknutí/blokování:** Posuňte HOLD ve směru šipky pro uzamknutí přehrávače nebo opačným směrem pro odemknutí přehrávače.

**● Základní ovládání** V hlavním menu stiskněte tlačítko ◀ / ▶ nebo ▲ / ▼ pro výběr možnosti a stiskněte tlačítko **Menu** / **OK** pro potvrzení. Dlouhým stisknutím tlačítka **Menu** / **OK** se dostanete zpět do hlavního menu.

# **3.1 Music (Hudba)**

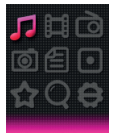

V hlavním okně stiskněte tlačítko ◀ / ▶ nebo ▲ / ▼ pro výběr menu **Music (Hudba)** a pak stiskněte tlačítko **Menu** / **OK** pro otevření okna pro přehrávání hudby.

**Přehrávání/pauza:** krátce stiskněte tlačítko **II** \  $\bigcirc$  pro přehrávání nebo pozastavení přehrávání hudby.

**Předchozí/další:** krátce stiskněte tlačítko ◀ nebo ▶ pro výběr předchozí nebo další hudební skladby.

**Rychle dozadu / rychle dopředu:** dlouze stiskněte tlačítko nebo pro rychlé přehrávání hudby směrem dozadu nebo dopředu.

**Hlasitost:** krátce stiskněte tlačítko ▲ / ▼ pro zvýšení nebo snížení hlasitosti.

**Opakované přehrávání úseku A-B:** dlouze stiskněte tlačítko pro nastavení počátečního bodu opakování A a znovu dlouze stiskněte toto tlačítko pro nastavení koncového bodu opakování B. Přehrávač pak bude opakovaně přehrávat daný úsek. Třetím dlouhým stisknutím funkci opakování přehrávání úseku A-B zrušíte a obnovíte normální přehrávání.

**Zobrazení textů skladeb:** Aby se vám zobrazil text skladby, musí mít soubor s textem (např. Abcde.lrc) stejný název jako hudební soubor (např. Abcde.mp3) a oba soubory musí být ve stejné složce.

**Seznam hudebních souborů:** v okně pro přehrávání krátce stiskněte tlačítko **Menu** / **OK** pro zobrazení seznamu složek/ souborů. Stiskněte tlačítko  $\blacktriangle$  /  $\nabla$  pro výběr hudebního souboru a stiskněte tlačítko **Menu** / **OK** pro jeho přehrání.

**Nastavení ekvalizéru (EQ):** pro nastavení ekvalizéru prosím otevřete menu **Settings (Nastavení)** > **Music (Hudba)** (Viz 3.8.1.)

**Nastavení režimu přehrávání/opakování:** pro nastavení režimu přehrávání prosím otevřete menu **Settings** 

#### **(Nastavení)** > **Music (Hudba)**. (Viz 3.8.1.)

*Poznámka: tento přehrávač podporuje audio formáty .mp3, .wma, .wav.*

## **3.2 Videa (Video)**

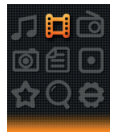

V hlavním okně stiskněte tlačítko ◀ / ▶ nebo ▲ / ▼ pro výběr menu **Video** a pak stiskněte tlačítko **Menu** / **OK** pro otevření seznamu video souborů. Stisknutím tlačítka  $\blacktriangle$  /  $\blacktriangledown$  vyberte video soubor, stiskněte tlačítko **Menu** / **OK** pro otevření okna pro přehrávání videa.

**Přehrávání/pauza:** krátce stiskněte tlačítko **>II** \ <sup>(1</sup>)</sub> pro přehrávání nebo pozastavení přehrávání videa.

**Předchozí/další:** krátce stiskněte tlačítko ◀ nebo ▶ pro výběr předchozího nebo dalšího videa.

**Rychle dozadu / rychle dopředu:** dlouze stiskněte tlačítko nebo pro rychlé přehrávání videa dozadu nebo dopředu. **Hlasitost:** stiskněte tlačítko ▲ / ▼ pro zvýšení nebo snížení hlasitosti.

**Seznam video souborů:** v okně pro přehrávání stiskněte tlačítko MENU pro zobrazení seznamu složek/souborů. Stiskněte tlačítko ▲ / ▼ pro výběr video souboru a stiskněte tlačítko **Menu** / **OK** pro jeho přehrání.

*Poznámka: tento přehrávač podporuje video formát .avi. Rozlišení by mělo být 160x128. Použijte prosím nástroj pro konverzi videa z paměti přehrávače pro konverzi videa do formátu, který tento přehrávač podporuje (viz kapitola 5).*

# **3.3 FM Radio (FM rádio)**

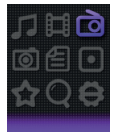

V hlavním okně stiskněte tlačítko ◀ / ▶ nebo ▲ / ▼ pro výběr menu **FM Radio (FM rádio)** a pak stiskněte tlačítko **Menu** / **OK** pro otevření okna FM rádia.

**Ruční vyhledávání:** stiskněte tlačítko **Menu** / **OK** pro zobrazení možností, stiskněte tlačítko / pro výběr **Manual (Ruční)** a pak stiskněte tlačítko **Menu** / **OK**. Krátce stiskněte tlačítko ◀ nebo ▶ pro ruční výběr frekvence. Po dlouhém stisknutí tlačítka < nebo > spustí přehrávač automatické vyhledávání, které se zastaví až po nalezení kanálu. **Automatické vyhledávání:** stiskněte tlačítko **Menu** / **OK** pro zobrazení možností, stiskněte tlačítko ▲ / ▼ pro výběr Auto

**(Automaticky)** a pak stiskněte tlačítko **Menu** / **OK** . Přehrávač bude vyhledávat kanály a jeden po druhém je bude ukládat do předvoleb. Po dokončení automatického vyhledávání se naladí kanál první předvolby. Stiskněte tlačítko < nebo → pro procházení jednotlivých předvoleb kanálů.

**Uložení kanálu:** stiskněte tlačítko **Menu** / **OK** pro zobrazení možností, krátce stiskněte tlačítko / pro výběr **Memory (Paměť)** a pak stiskněte tlačítko **Menu** / **OK** . Pak stiskněte tlačítko ▲ / ▼ pro výběr pozice pro uložení. Po stisknutí tlačítka **►II** \ <sup>(1</sup>)</sup> se zobrazí varování - vyberte **Yes (Ano)** a stiskněte tlačítko **Menu** / **OK** pro potvrzení uložení kanálu, nebo vyberte **No (Ne)** a stiskněte tlačítko **Menu** / **OK** pro zrušení ukládání kanálu.

**Předvolba:** stiskněte tlačítko **Menu** / **OK** pro zobrazení možností, krátce stiskněte tlačítko / pro výběr **Preset (Předvolba)** a pak stiskněte tlačítko **Menu** / **OK** . Stiskněte tlačítko  $\blacktriangleleft$  /  $\blacktriangleright$  pro procházení jednotlivých předvoleb kanálů. **Smazání kanálu:** stiskněte tlačítko **Menu** / **OK** pro zobrazení možností, krátce stiskněte tlačítko / pro výběr **Delete (Smazat)** a pak stiskněte tlačítko **Menu** / **OK**. Pak stiskněte tlačítko ▲ / ▼ pro výběr kanálu ke smazání. Po stisknutí tlačítka **►II** \ <sup>(1</sup>) se zobrazí varování - vyberte **Yes (Ano)** a stiskněte tlačítko **Menu** / **OK** pro potvrzení smazání kanálu, nebo vyberte **No (Ne)** a stiskněte tlačítko **Menu** / **OK** pro zrušení mazání kanálu.

**Hlasitost:** stiskněte tlačítko ▲ / ▼ pro zvýšení nebo snížení hlasitosti.

*Poznámka: Sluchátka musí být připojena k přehrávači, protože slouží jako anténa. V opačném případě nebude přehrávač přijímat kanály.*

# **3.4 Photo (Obrázky)**

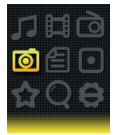

V hlavním okně stiskněte tlačítko ◀ / ▶ nebo ▲ / ▼ pro výběr menu **Photo (Fotografi e)** a pak stiskněte tlačítko **Menu** / **OK** pro otevření seznamu obrázků. Stiskněte tlačítko ▲ / ▼ pro výběr souboru obrázku a pak stiskněte tlačítko **Menu** / **OK** pro zobrazení obrázku.

**Předchozí/další:** krátce stiskněte tlačítko ◀ nebo ▶ pro zobrazení předchozího nebo dalšího obrázku.

Automatické prohlížení: krátce stiskněte tlačítko **II** \  $\bigcirc$  - přehrávač bude automaticky zobrazovat jeden obrázek za druhým. (Nastavení automatického prohlížení je uvedeno v kapitole **3.8.5**)

**Seznam souborů obrázků:** v okně pro zobrazení obrázků stiskněte tlačítko **Menu** / **OK** pro zobrazení seznamu složek/ souborů. Stiskněte tlačítko  $\blacktriangle$  /  $\nabla$  pro výběr souboru fotografie a pak stiskněte tlačítko **Menu** / **OK** pro jeho zobrazení.

## **3.5 Text (Texty)**

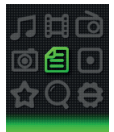

V hlavním okně stiskněte tlačítko < / ▶ nebo ▲ / ▼ pro výběr menu **Text**, pak stiskněte tlačítko **Menu** / **OK** pro otevření seznamu souborů E-knih. Stiskněte tlačítko  $\blacktriangle$  /  $\nabla$  pro výběr

souboru E-knihy a pak stiskněte tlačítko **Menu** / **OK** pro zobrazení textu.

**Ruční prohlížení:** krátce stiskněte tlačítko ▲ / ▼ pro prohlížení po stránkách nahoru nebo dolů.

Automatické prohlížení: krátce stiskněte tlačítko **II**  $(b)$  pro automatické prohlížení po stránkách. (Nastavení automatického prohlížení najdete v kapitole 3.8.3).

**Uložení záložky:** dlouze stiskněte tlačítko ◀ pro zobrazení zprávy Save Bookmark (Uložit záložku), stiskněte tlačítko ▲ / ▼ pro výběr pozice pro uložení a stiskněte tlačítko **Menu** / **OK**  pro uložení.

**Načtení záložky:** krátce stiskněte tlačítko ▶ pro zobrazení zprávy Load Bookmark (Načíst záložku), stiskněte tlačítko / pro výběr záložky, stiskněte tlačítko **OK** pro načtení.

**Seznam textových souborů:** v okně pro prohlížení textu stiskněte tlačítko **Menu** / **OK** pro zobrazení seznamu složek/ souborů. Stiskněte tlačítko  $\blacktriangle$  /  $\nabla$  pro výběr textového souboru, stiskněte tlačítko **Menu** / **OK** pro jeho prohlížení.

# **3.6 Record (Diktafon)**

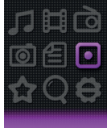

V hlavním okně stiskněte tlačítko ◀ / ▶ nebo ▲ / ▼ pro výběr menu **Record (Diktafon)** a pak stiskněte tlačítko **Menu** / **OK** pro otevření okna pro záznam.

**Záznam/pauza:** krátce stiskněte tlačítko ▶II \ **b** pro záznam nebo pauzu.

**Zastavení:** dlouze stiskněte tlačítko **Menu** / **OK** pro uložení souboru a otevření hlavního okna, nebo dlouze stiskněte tlačítko ►II \  $\circlearrowleft$ ) pro uložení souboru a vypnutí přehrávače. Soubory se záznamem hlasu se ukládají do složky VOICE.

# **3.7 Game (Tetris)**

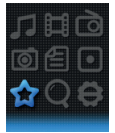

V hlavním okně stiskněte tlačítko ◀ / ▶ nebo ▲ / ▼ pro výběr menu **Game (Tetris)**, pak stiskněte tlačítko **Menu** / **OK** pro otevření herního okna.

Funkce tlačítek:

 $\blacktriangleright$ II \  $\bigcirc$ : přehrávání nebo pauza

: Změna směru kostky

/ : posunutí kostky doleva nebo doprava

: stažení kostky dolů trochu rychleji.

**Menu** / **OK**: rychlé spadnutí kostky.

## **3.8 Navigation (Soubory)**

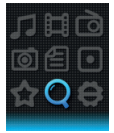

V hlavním okně stiskněte tlačítko ◀ / ▶ nebo ▲ / ▼ pro výběr menu **Navigation (Soubory)** a pak stiskněte tlačítko **Menu** / **OK** pro výpis složek/souborů v paměti. **Přehrávání/otevření souboru:** stiskněte tlačítko ▲ / ▼ pro výběr souboru/složky a pak stiskněte tlačítko **Menu** / **OK** pro jeho přehrání nebo otevření. Pokud není soubor tímto přehrávačem podporován, nemusí se přehrát nebo otevřít. **Smazání souboru:** v seznamu souborů stiskněte tlačítko ▲ / ▼ pro výběr souboru a pak stiskněte tlačítko ▶ pro zobrazení

varování - vyberte **Yes (Ano)** pro smazání souboru nebo **No (Ne)** pro zrušení mazání.

# **3.9 Settings (Nastavení)**

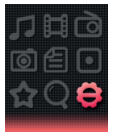

V hlavním okně stiskněte tlačítko ◀ / ▶ nebo ▲ / ▼ pro výběr menu **Settings (Nastavení)** a pak stiskněte tlačítko **Menu** / **OK** pro otevření možností nastavení. (Ve vnořeném menu stiskněte tlačítko ◀ pro přechod do vyššího menu.)

## **3.9.1 Music (Hudba):**

## **Repeat mode (Opakování)**

Once (Jednou): jedno přehrání jedné skladby.

Repeat one (Opakování jedné skladby): opakované přehrávání aktuální skladby donekonečna.

Folder once (Složka jednou): jedno přehrání všech skladeb v aktuální složce.

Folder repeat (Opakovat složku): opakované přehrávání všech skladeb v aktuální složce.

All once (Vše jednou): jedno přehrání všech skladeb v paměti. All repeat (Vše opakovat): opakované přehrávání všech skladeb v paměti.

Intro (Úvod): přehrání prvních 10 sekund každé skladby.

#### **Play mode (Přehrávání)**

Order (Postupně): přehrávání hudby podle pořadí.

Shuffle (Náhodně): náhodné přehrávání hudby.

## **EQ Select (Ekvalizér)**

Normal (Normální), PlayFX, Rock, Pop, Classic (Klasika), Bass (Basy), Jazz, User EQ (Uživatelský )

## **MS PlayFX Set (Nastavení MS PlayFX)**

3D HeadPhone (3D sluchátka), Pure Bass (Čisté basy)

### **User EQ Set (Uživ. ekvalizér)**

Nastavení ekvalizéru uživatelem. Stiskněte tlačítko ◀ / ▶ pro výběr, stiskněte tlačítko ▲ / ▼ pro nastavení frekvence a pak stiskněte tlačítko **Menu** / **OK** pro potvrzení a návrat zpět.

## **3.9.2 Record (Diktafon):**

### **Record Quality (Kvalita zvuku)**

Nastavení vysoké nebo normální kvality záznamu.

#### **Record Volume (Hlasitost záznamu)**

Nastavení úrovně hlasitosti záznamu.

## **3.9.3 Text (Texty):**

#### **Auto play SW (Aut. posun):**

Zapnutí nebo vypnutí automatického stránkování textu.

#### **Auto play time (Čas automatického přehrávání):**

Nastavení časové prodlevy pro automatické stránkování textu.

#### **3.9.4 FM Radio (FM rádio):**

#### **Stereo SW (Stereo)**

Zapnutí nebo vypnutí příjmu FM stereo.

#### **FM Region (Region)**

Nastavení regionu příjmu FM. K dispozici jsou čtyři možnosti: China (Čína), Europe (Evropa), Japan (Japonsko), USA.

#### **3.9.5 Photo (Obrázky):**

#### **Auto play SW (Automat):**

Zapnutí nebo vypnutí automatického přetáčení fotografií.

#### **Auto play time (Čas automatického přehrávání):**

Nastavení časové prodlevy pro automatické přetáčení fotografií.

#### **3.9.6 Display (Displej):**

#### **Backlight Time (Doba podsvícení)**

Nastavení času, po jehož uplynutí se v případě neprovedení žádné operace při přehrávání vypne podsvícení.

#### **Lum / Brightness (Svítivost/Jas)**

Nastavení úrovně jasu displeje.

#### **Backlight Mode (Režim podsvícení)**

Normal (Normální): obrazovka bude po vypršení času polotmavá;

Power Save (Úspora baterie): obrazovka bude po vypršení času tmavá.

#### **3.9.7 Power Off Time (Aut.vypnutí):**

Nastavení času automatického vypnutí napájení.

#### **3.9.8 Language (Jazyk):**

Nastavení jazyka menu přehrávače.

#### **3.9.9 System (Systém):**

### **About (Informace o přístroji)**

Zobrazí informací o verzi firmwaru, datu a stavu paměti přehrávače.

#### **Upgrade (Aktualizace FW)**

Aktualizace nastavení firmwaru. (Viz kapitola 4.)

#### **Default Set (Tovární nastav.)**

Nastavení systému do počátečního stavu.

#### **3.9.10 Exit (Zpět):** pro ukončení nastavování.

## **4. Aktualizace fi rmwaru**

*Poznámka: V rámci technické inovace se již CD k výrobku nepřikládá, veškeré dokumenty naleznete v paměti přehrávače. Před aktualizací si zálohujte všechna data z přehrávače, předejdete tak nechtěnému smazání.*

Pokud přehrávač nefunguje nebo nefunguje obvyklým způsobem, aktualizujte přehrávač pomocí nástroje pro aktualizaci firmwaru a firmware na bonusovém disku CD. Postupujte následovně:

Upozornění před aktualizací: a. Neprovádějte aktualizaci firmwaru, pokud přehrávač funguje správně. b. Před aktualizací si zazálohujte soubory na jiné úložiště.

**A**. Najděte soubor softwaru RKnanoTool.exe ve složce Upgrade Tool na bonusovém disku CD. Klepněte na něj pro zobrazení následujícího dialogového okna:

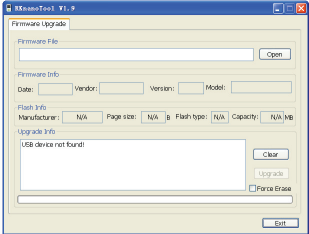

**B**. Nastavte přehrávač na Settings (Nastavení) > System (Systém) > Upgrade (Aktualizovat) a klepněte na tuto položku pro zobrazení varování pro aktualizaci firmwaru - vyberte Yes (Ano) a pak připojte přehrávač k PC pomocí USB kabelu. (V případě, že přehrávač nejde zapnout, podržte tlačítko

**Menu** / **OK** a současně připojte přehrávač k PC pomocí USB kabelu a počkejte, dokud PC nenajde paměť přehrávače.). Pokud je připojení úspěšné, zobrazí se v dialogovém okně "UsbBoot download successfully!" (Stažení UsbBoot bylo úspěšné!) a zobrazí se informace o flash: v takovém případě postupujte postupem v bodě c. Pokud se připojení nezdaří, zobrazí se v dialogovém okně "USB device not found!" (USB zařízení nebylo nalezeno!); v takovém případě proveďte nové připojení.

**C**. Po úspěšném připojení postupujte následovně

1) Vyberte firmware. (soubor firmwaru je na bonusovém disku CD, má příponu .BIN).

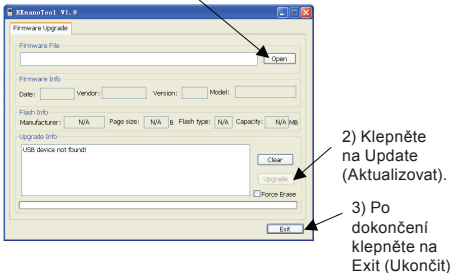

**D**. Odpojte přehrávač od PC a znovu přehrávač zapněte. Přehrávač bude nyní fungovat správně.

## **5. Konverze videa**

*Poznámka: V rámci technické inovace se již CD k výrobku nepřikládá, veškeré dokumenty naleznete v paměti přehrávače.*  Tento přehrávač podporuje video ve formátu AVI v rozlišení 128x128. Video konvertujte pomocí softwaru na bonusovém disku CD. AVIConverter podporuje konverzi množství různých video formátů (AVI, RM, RMVB, MPG, MPG4, ASF, DAT, WMV, atd.) do formátu AVI.

# **5.1 Instalace nástroje AVI Converter**

Klepněte na software Nano\_Video\_convert.exe na bonusovém disku CD; pak postupujte podle kroků pro instalaci nástroje AVI Converter do PC.

## **5.2 Konverze videa na formát AVI**

V menu PC > Programy spusťte AVIConverter (viz níže uvedený obrázek) a proveďte kroky konverze:

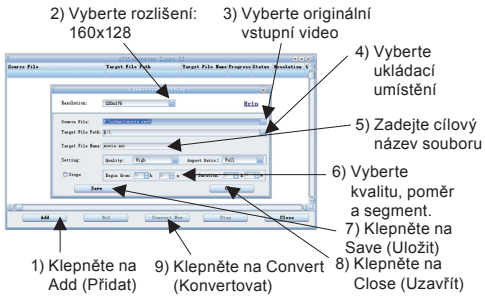

Po konverzi zkopírujte zkonvertovaný video soubor do přehrávače a pak si jej můžete vychutnávat ve vašem přehrávači.

# **6. Příslušenství:**

Sluchátka 1 ks; USB kabel 1 ks; uživatelská příručka 1 ks.

### **POKYNY A INFORMACE O NAKLÁDÁNÍ S POUŽITÝM OBALEM**

Použitý obalový materiál odložte na místo určené obcí k ukládání odpadu.

### **LIKVIDACE POUŽITÝCH ELEKTRICKÝCH A ELEKTRONICKÝCH ZAŘÍZENÍ**

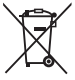

Tento symbol na produktech anebo v průvodních dokumentech znamená, že použité elektrické a elektronické výrobky nesmí být přidány do běžného komunálního odpadu. Ke správné likvidaci, obnově a recyklaci předejte tyto výrobky na určená sběrná místa. Alternativně v některých zemích Evropské unie nebo jiných evropských zemích můžete vrátit své výrobky místnímu prodejci při koupi ekvivalentního nového produktu. Správnou likvidací tohoto produktu pomůžete zachovat cenné přírodní zdroje a napomáháte prevenci potenciálních negativních dopadů na životní prostředí a lidské zdraví, což by mohly být důsledky nesprávné likvidace odpadů. Další podrobnosti si vyžádejte od místního úřadu nebo nejbližšího sběrného místa.

Při nesprávné likvidaci tohoto druhu odpadu mohou být v souladu s národními předpisy uděleny pokuty.

**Pro podnikové subjekty v zemích Evropské unie** Chcete-li likvidovat elektrická a elektronická zařízení, vyžádejte si potřebné informace od svého prodejce nebo dodavatele.

**Likvidace v ostatních zemích mimo Evropskou unii** Tento symbol je platný v Evropské unii. Chcete-li tento výrobek zlikvidovat, vyžádejte si potřebné informace o správném způsobu likvidace od místních úřadů nebo od svého prodejce.

 $\epsilon$ Tento výrobek splňuje veškeré základní požadavky směrnic EU, které se na něj vztahují.

Změny v textu, designu a technických specifikací se mohou měnit bez předchozího upozornění a vyhrazujeme si právo na jejich změnu.